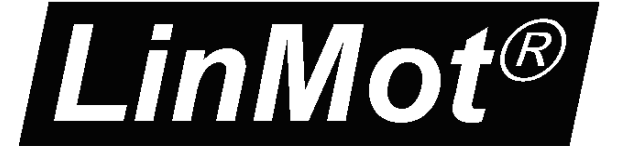

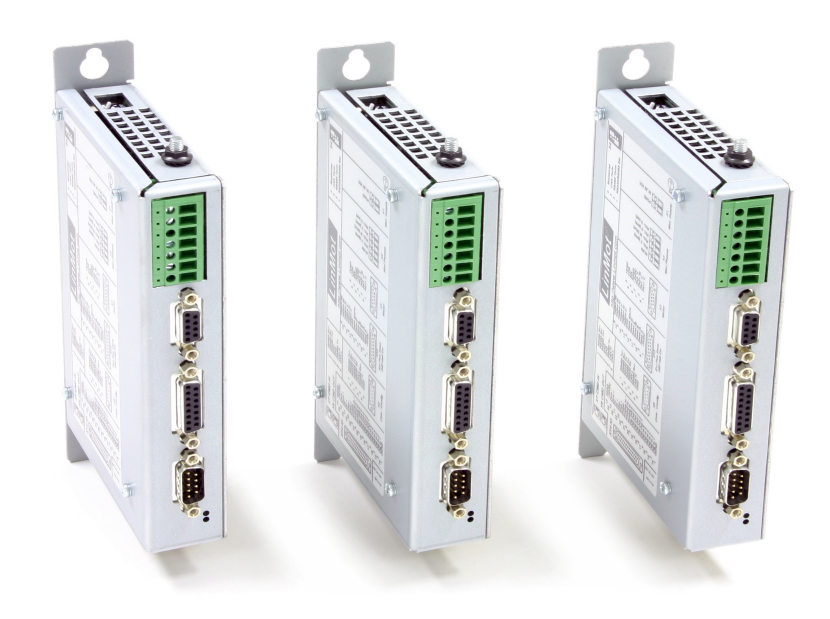

**LinMot User Manual for System Generation 4 Drives**

# **LinMot Drive Configuration over Fieldbus Interfaces SG4 1.0** User Manual

This document applies to the following drives: B1150-ML (-LC/-HC/-XC)

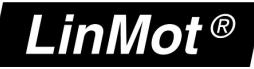

© 2013 NTI AG This work is protected by copyright. Under the copyright laws, this publication may not be reproduced or transmitted in any form, electronic or mechanical, including photocopying, recording, microfilm, storing in an information retrieval system, not even for didactical use, or translating, in whole or in part, without the prior written consent of NTI AG. LinMot® is a registered trademark of NTI AG.

The information in this documentation reflects the stage of development at the time of press and is therefore without obligation. NTI AG reserves itself the right to make changes at any time and without notice to reflect further technical advance or product improvement.

Document version 1.0.3 / Whp, December 2013

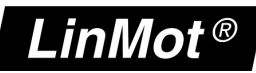

# **Table of Content**

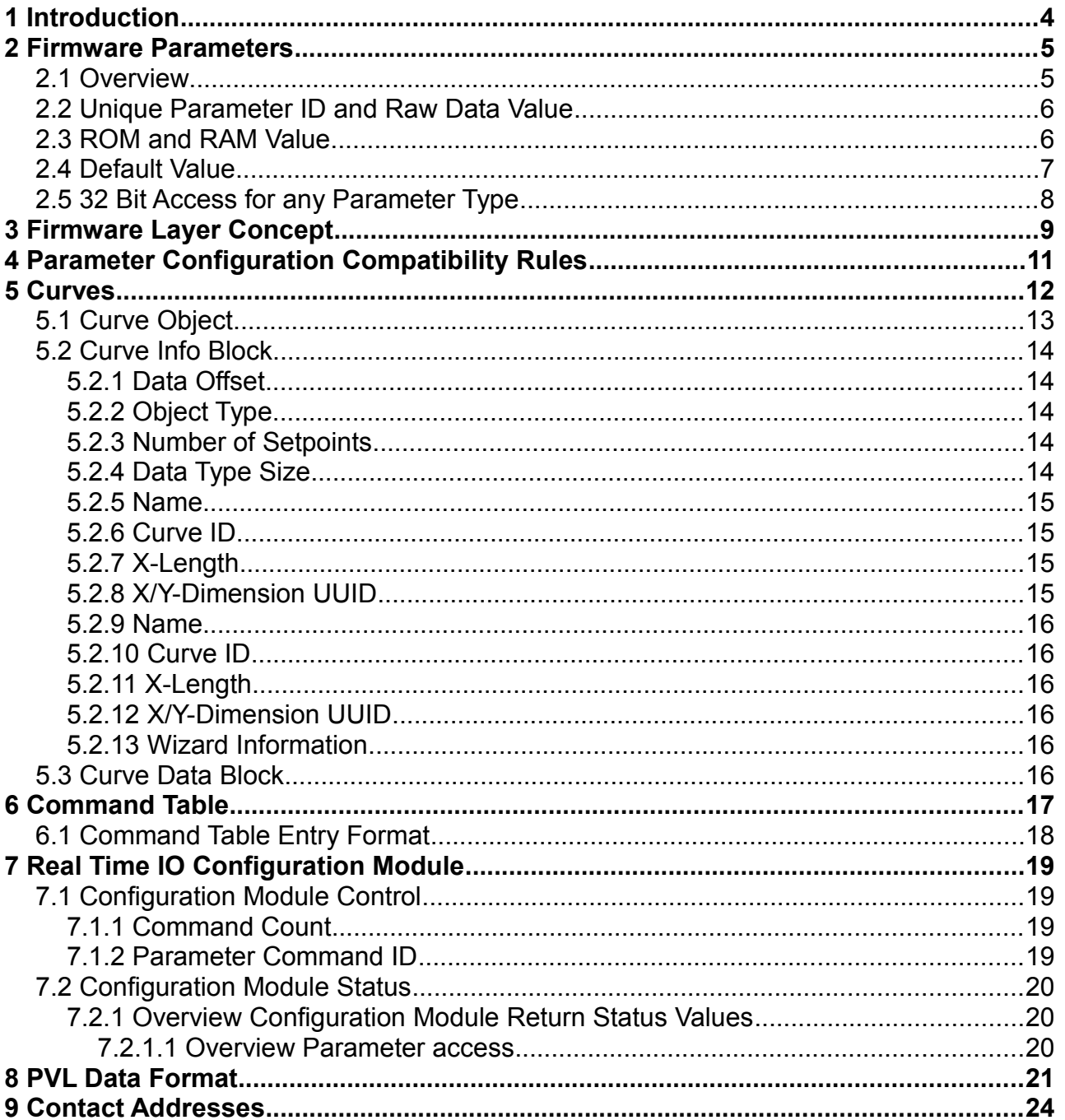

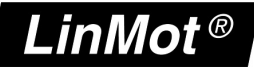

#### **1 Introduction**

Users of LinMot drives (series B1150-ML) can easily setup their drive by using the LinMot-Talk software. Beside other functionality (firmware download, monitoring, PLC emulation, etc.), the LinMot-Talk software is used for altering the firmware configuration parameters, for creating and up- and downloading of curve profiles.

Most of the LinMot drives are equipped with a fieldbus interface to the superior control system (PLC, IPC). This interface is used for controlling the drive under normal operation conditions (read/write of control and status word, sending motion commands, etc.).

If the LinMot drive uses a fieldbus connection for the communication to the superior control system (PLC, IPC), then the same fieldbus interface can be used for configuration purposes as well. The following fieldbus interfaces are supported: CANOpen, DeviceNet, RS232 and RS485 (using LinRS protocol).

This document describes in general the access to the configuration parameters over fieldbus interfaces. Detailed information about how data access is implemented in the respective interfaces can be found in the corresponding interface user manuals.

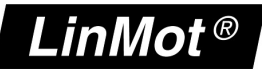

# **2 Firmware Parameters**

# **2.1 Overview**

The LinMot drive firmware has to be configured through its parameters in order to meet the needs of the application where the servo system has to be integrated. Typical examples of firmware parameters that must be set during the commissioning process are motor definition parameters, position control parameters, etc.

The easiest way to alter parameters is to use the LinMot-Talk software tool. The software displays the parameters in a comfortable tree structure. Most of the parameters are displayed as a scaled value with the corresponding physical unit.

| ☆日当日 Unnamed Controller on Cl ▼   ▶■ ○   ヾ   ◆ Q 国由▲司<br>m 65<br>Name<br>Maximal Current<br><b>Phase Resistance</b><br>Phase Inductivity<br><b>Force Constant</b><br>Zero Position | $\vee$ x<br>Value<br>8A<br>11.5 Ohm<br>7 mH<br>23.8 N/A   |  |
|----------------------------------------------------------------------------------------------------|-----------------------------------------------------------|--|
|                                                                                                    |                                                           |  |
|                                                                                                    |                                                           |  |
| Shortened Stroke<br>Maximal Stroke<br>Edge Force Constant                                                                                                    | 65 mm<br>$100 \text{ mm}$<br>$100 \text{ mm}$<br>23.8 N/A |  |
|                                                                                                    |                                                           |  |
|                                                                                                    |                                                           |  |

*Figure 1: Firmware parameters listed in a tree structure*

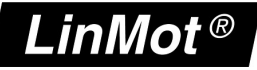

#### **2.2 Unique Parameter ID and Raw Data Value**

The value of any parameter is stored as an integer value (raw data) in the memory space of the drive. The parameter is identified through its Unique Parameter ID (UPID), which is a 16 Bit integer number.

Both, UPID and raw data value of any parameter can be displayed in the LinMot-Talk 4 parameter tree structure (press Show/Hide Details button).

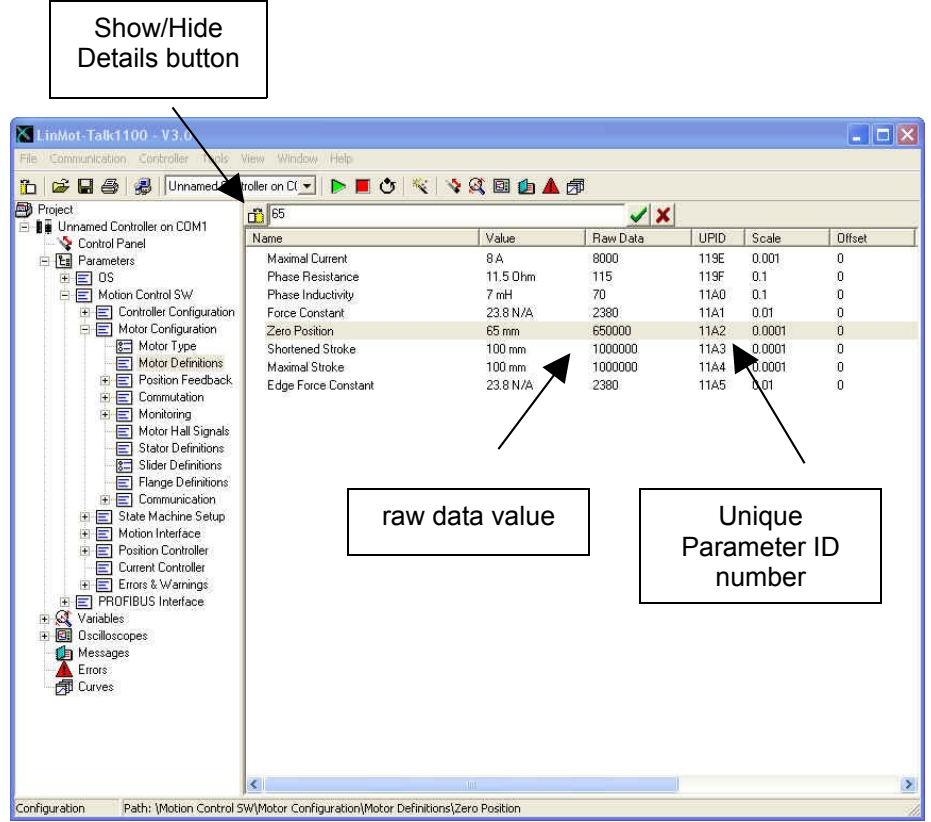

Figure 2: Detailed view for parameters

#### **2.3 ROM and RAM Value**

The value of any parameter is stored in the non-volatile memory area of the LinMot drive (ROM value). During the boot-up process the drive's operating system creates a copy of the non-volatile memory block to its RAM memory space. Thus, after the drive has powered up, each parameter has two memory locations and values: one in the ROM, the other in the RAM.

The firmware uses at run time exclusively the RAM values of the parameters in its control tasks (fast data access). The drive's operating system and the fieldbus interfaces provide independent access to ROM and RAM values.

When parameters are altered using the LinMot-Talk software, the ROM and/or the RAM value are affected:

- When 'live' parameters are changed, then the LinMot-Talk software writes to ROM and RAM memory.

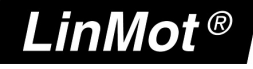

- 'Non-Live' parameters are written only to ROM (and are copied to RAM at next firmware start).

The LinMot-Talk software reads and displays the ROM values. It reads the parameter values only once (during the login process). The PC software allows altering 'non-live' parameters only if the firmware is stopped.

Over the fieldbus interface the RAM value of 'non-live' parameters cannot be changed. Changing the ROM value is possible even when the firmware is running (except for read-only parameters).

Changing the RAM value of a parameter immediately influences the system behavior when the firmware is running (e.g. control parameters of the position control loop).

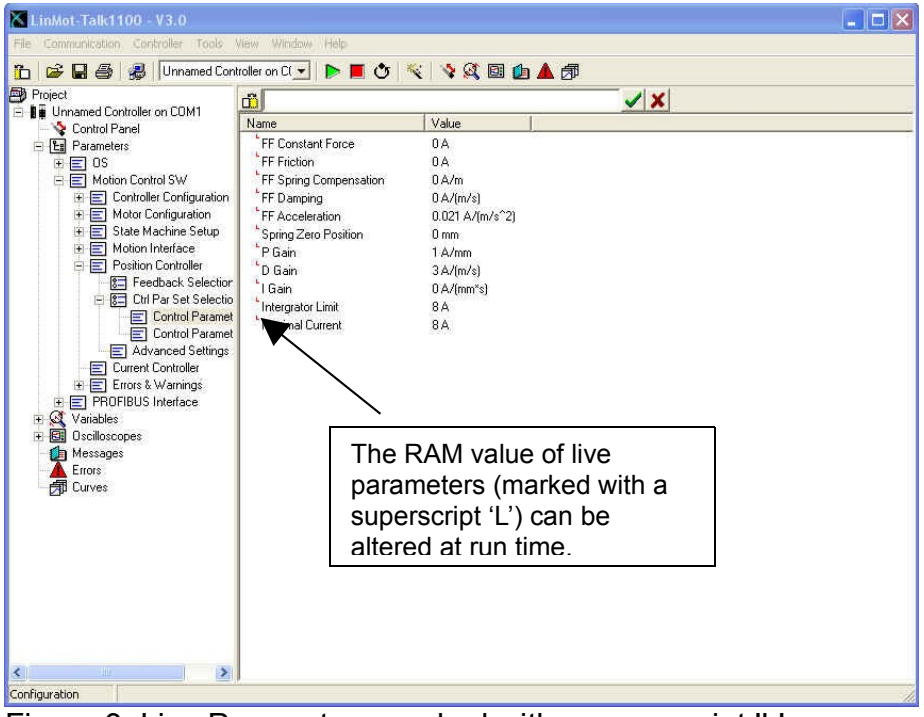

Figure 3: Live Parameters marked with a superscript 'L'

Changes to ROM values don't affect the system behavior until the next firmware startup (e.g. after a software reset initiated by the superior control system or stop/start from the LinMot-Talk software).

#### **2.4 Default Value**

Beside the actual RAM and ROM value each parameter has its default value. The default value is displayed in the detailed parameter view of the LinMot-Talk software.

During firmware installation the ROM values are set to the default values of the corresponding parameters.

## **2.5 32 Bit Access for any Parameter Type**

The whole configuration consists of parameters of different types (bit, byte, 16bit integer, 32bit integer and string parameters). In order to keep the interface as simple as possible any parameter can be accessed as a 32bit integer value. The drive's operating system will filter out the relevant number of bits for each parameter.

Since string parameters can be longer than 4 characters (= 4 Bytes), a single 32bit integer value is not sufficient to define a general string. Therefore strings are handled in a special way:

- In the LinMot-Talk software to each string parameter one single UPID is shown.
- Internally the string is split into parts (so called 'stringlets') of 4 characters (= 4 bytes  $=$  32 bits).
- Each stringlet has its own UPID, The UPID of the first stringlet is the string UPID itself, the UPID of the second stringlet is the string UPID plus 1 and so on.

The following example shows the principle of converting strings to raw data values.

#### *Example*:

Writing the string 'X-Axis Left' to the parameter 'User Comment':

| LinMot-Talk1100 - V3.7 Beta 20071113<br><u>. p</u>                           |    |                              |                |             |                        |     |               |
|------------------------------------------------------------------------------|----|------------------------------|----------------|-------------|------------------------|-----|---------------|
| File Search Controller Services Options Window Tools Manuals Help            |    |                              |                |             |                        |     |               |
| 6 5 GBS BOX DUE IN 19911000 ontroler on CO DI DD DIG DIV V BQ DIG A FID DI Q |    |                              |                |             |                        |     |               |
| <b>Project</b><br>MyB1100Controller on COM1                                  |    | <b>R</b> X Axis Left         |                |             | $\checkmark$ x $\circ$ |     |               |
| Control Panel                                                                |    | Name                         | Value          | <b>UPID</b> | Type                   | Min | Max           |
| <b>Eg</b> Parameters                                                         |    | Controller Name              | MyB1100Control | 7070h       | String                 |     | 32 Characters |
| $E = 0$                                                                      |    | User Comment                 | X Axis Left    | 7078h       | String                 |     | 32 Characters |
| 由日 Hardware                                                                  |    | E Hardware                   |                |             |                        |     |               |
| 由日 Software                                                                  |    | Software                     |                |             |                        |     |               |
| 由 <b>E</b> Parameter Trees                                                   |    | Parameter Trees              |                |             |                        |     |               |
| <b>E</b> Communication                                                       |    | Communication                |                |             |                        |     |               |
| <b>E</b> Passwords                                                           |    | <b>El Passwords</b>          |                |             |                        |     |               |
| Special Function Parameters                                                  |    | Special Function Parameters  |                |             |                        |     |               |
| 由   Motion Control SW                                                        | ×. | $\left\langle \right\rangle$ | <b>TILL</b>    |             |                        |     |               |
| 由 <b>El</b> CANopen Interface                                                |    |                              |                |             |                        |     |               |
| Path:\\OS\User Comment<br>Parameters                                         |    |                              |                |             |                        |     |               |

*Figure 4: String parameter example for B1150 (see UPID 7078h)*

*The following table shows how the stringlet UPIDs and the corresponding 32bit integer values are determined:*

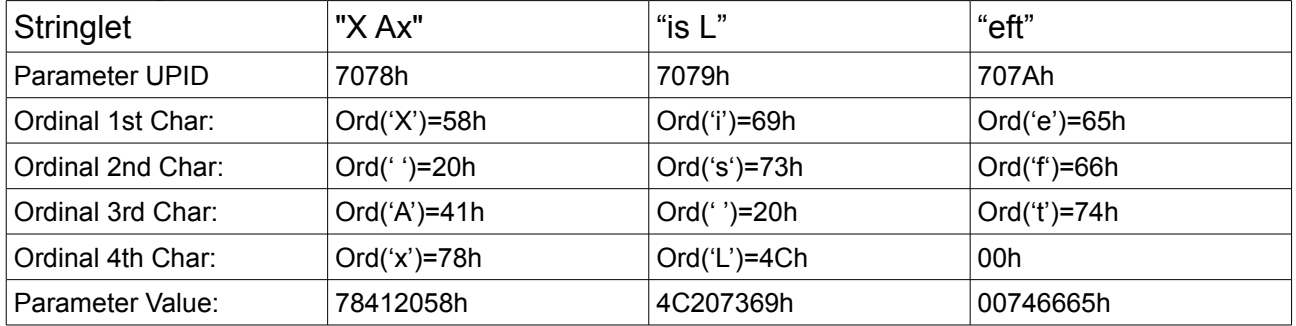

*Table 1: String access over stringlets*

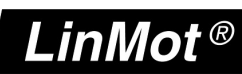

## **3 Firmware Layer Concept**

The firmware on the drive consists of up to four layers:

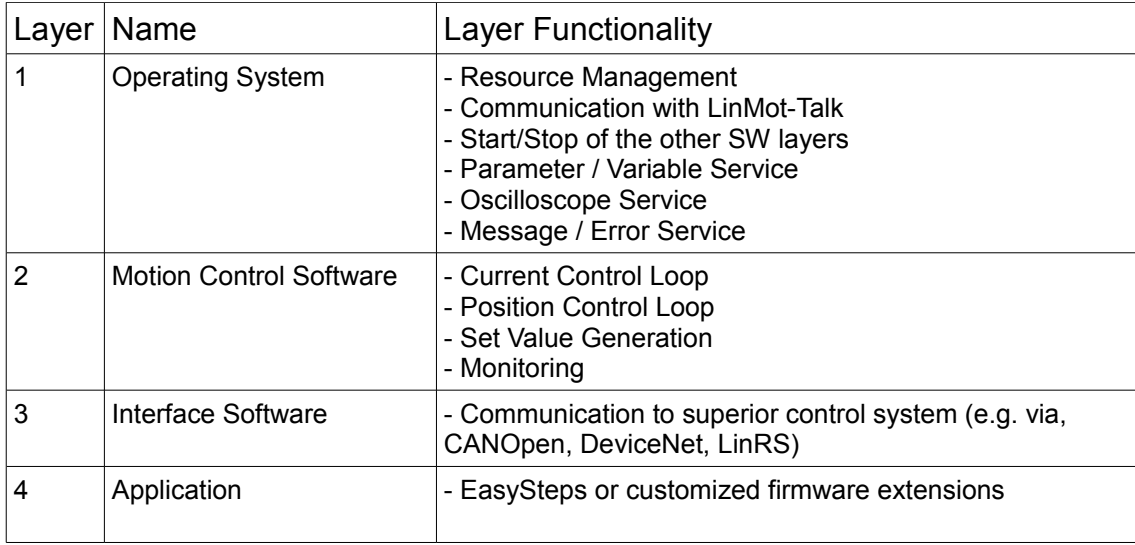

#### *Table 2: The four firmware layers*

Each firmware part has its own parameters located in a separate branch of the parameter tree.

| File Search Controller Services Options Window Tools Manuals Help                                            |                                   |       |      |      |      |     |
|----------------------------------------------------------------------------------------------------|-----------------------------------|-------|------|------|------|-----|
| 5 B B B Unnamed on COM1<br>ih.                                                                               | <b>VIDEON X YERELASE 0</b>        |       |      |      |      |     |
| Project                                                                                                    | d)<br>$V \times C$                |       |      |      |      |     |
| <b>B</b> Unnamed on COM1<br>Ė.<br>Control Panel                                                              | Name.                             | Value | UPID | Type | Min. | Max |
| 王<br>Motion Control SW<br>CANopen Interface<br>田<br>E Easy Steps<br>Ė<br>Variables<br><b>B</b> Oscilloscopes | CANopen Interface<br>E Easy Steps |       |      |      |      |     |

*Figure 5: Parameter tree with branches for the different firmware layers*

On SG4 drives, each firmware layer has its own range of UPIDs for its parameters and variables.The parameter definitions are stored in the drive. On B1150 drives the UPID, RAM/ROM locations and the type are stored. The corresponding definition files have been downloaded together with the firmware when the firmware was installed on the drive. Information about the currently installed parameter tree files can be found in the operating system parameter tree branch.

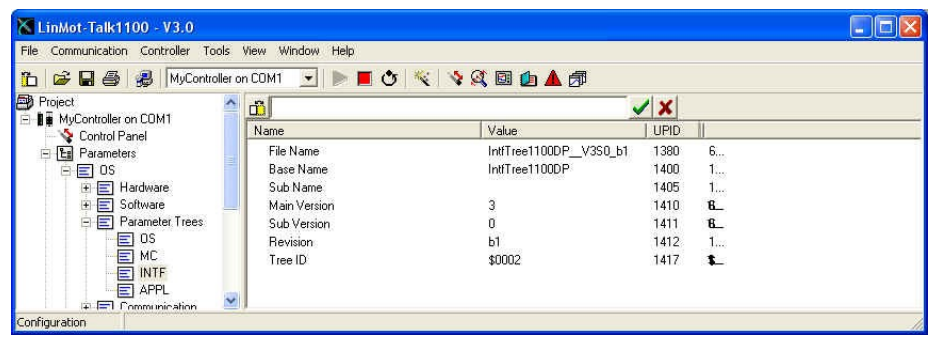

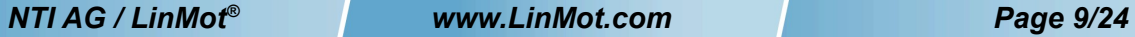

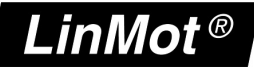

#### *Figure 6: Parameter tree information*

The parameter subtree (e.g. CANOpen parameter tree V3.0 etc.) is defined through its Tree ID, Main Version and Subversion value. This information can be captured by reading out the values of the parameters with UPID according to the following table. These parameters are used to perform compatibility tests before parameter configurations are downloaded to drives (see below).

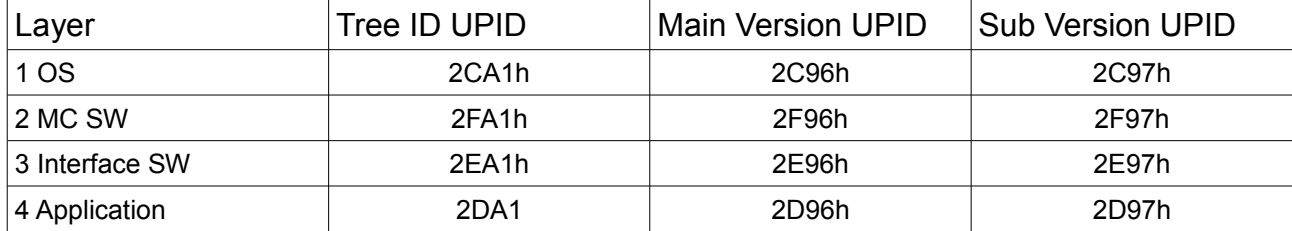

*Table 3: UPID value of tree identification of the different SW layers*

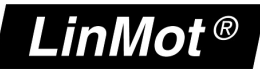

#### **4 Parameter Configuration Compatibility Rules**

The current parameter configuration can be stored into a PVL file. This text file contains the parameter UPID and value in an easy to interpret list. This parameter list can easily be stored in a superior machine controller (PLC, IPC) and downloaded to any drive of the same type if necessary.

Besides the parameters raw data the PVL file contains additional information about the system on which the PVL file was created.

Before complete parameter configurations are downloaded from the superior machine control system to the LinMot drive, it is recommended to perform some compatibility checks. With these checks it can be ensured, that the configuration stored in the superior control system (source file) is fully compatible with the firmware installed drive (target system).

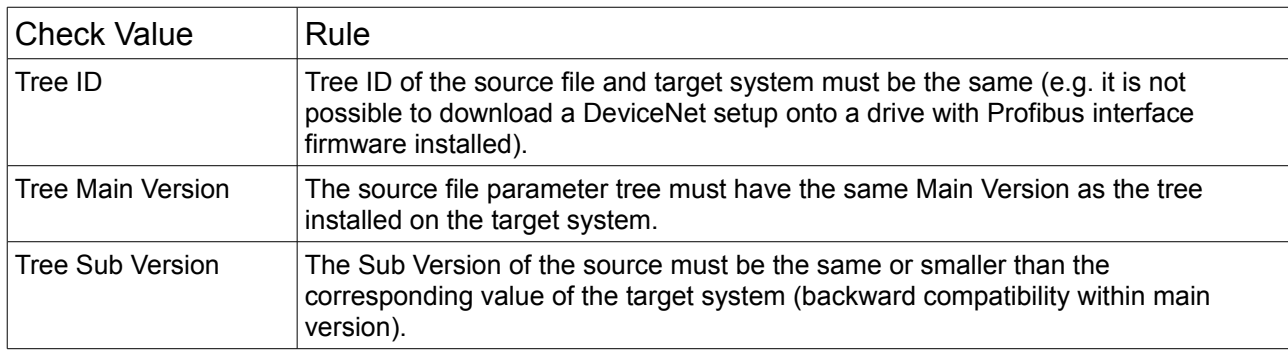

The following rules must be considered for each firmware layer:

*Table 4: Compatibility Rules for SG4 drives*

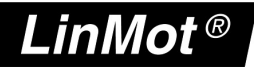

#### **5 Curves**

The B1150 drives can store up to 15 curves, which can be generated and downloaded by the LinMot-Talk software. The curves are identified by their ID  $(1.15).$ 

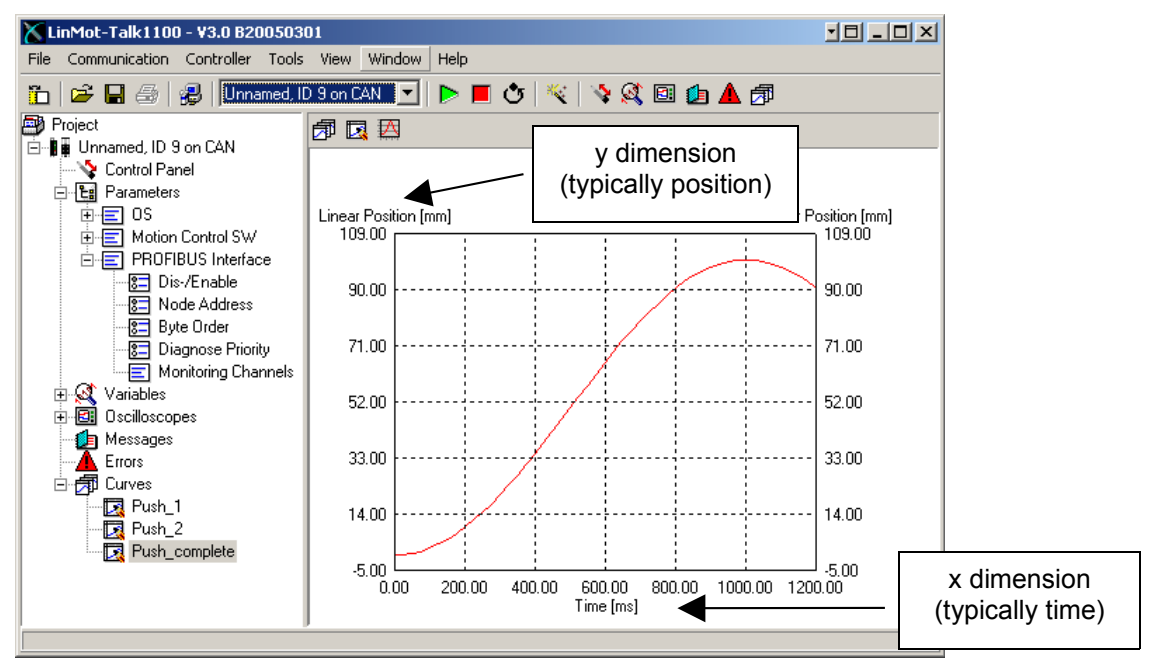

*Figure 7: Curves within LinMot-Talk*

The curves, which can be accessed by the motion control firmware through corresponding motion commands, are located in the FLASH memory space of the drive.

The curve profiles, which are generated and downloaded using the LinMot-Talk software, are always stored FLASH memory (permanently saved).

It is not possible to download or modify curves in the drive over the fieldbus!

# **5.1 Curve Object**

Each curve object consists of a curve info block (header) and a curve data block (setpoints). The curve service provides commands for reading/writing these blocks. For further details how the curve service is implemented in the various fieldbus interfaces please consult the corresponding interface manuals.

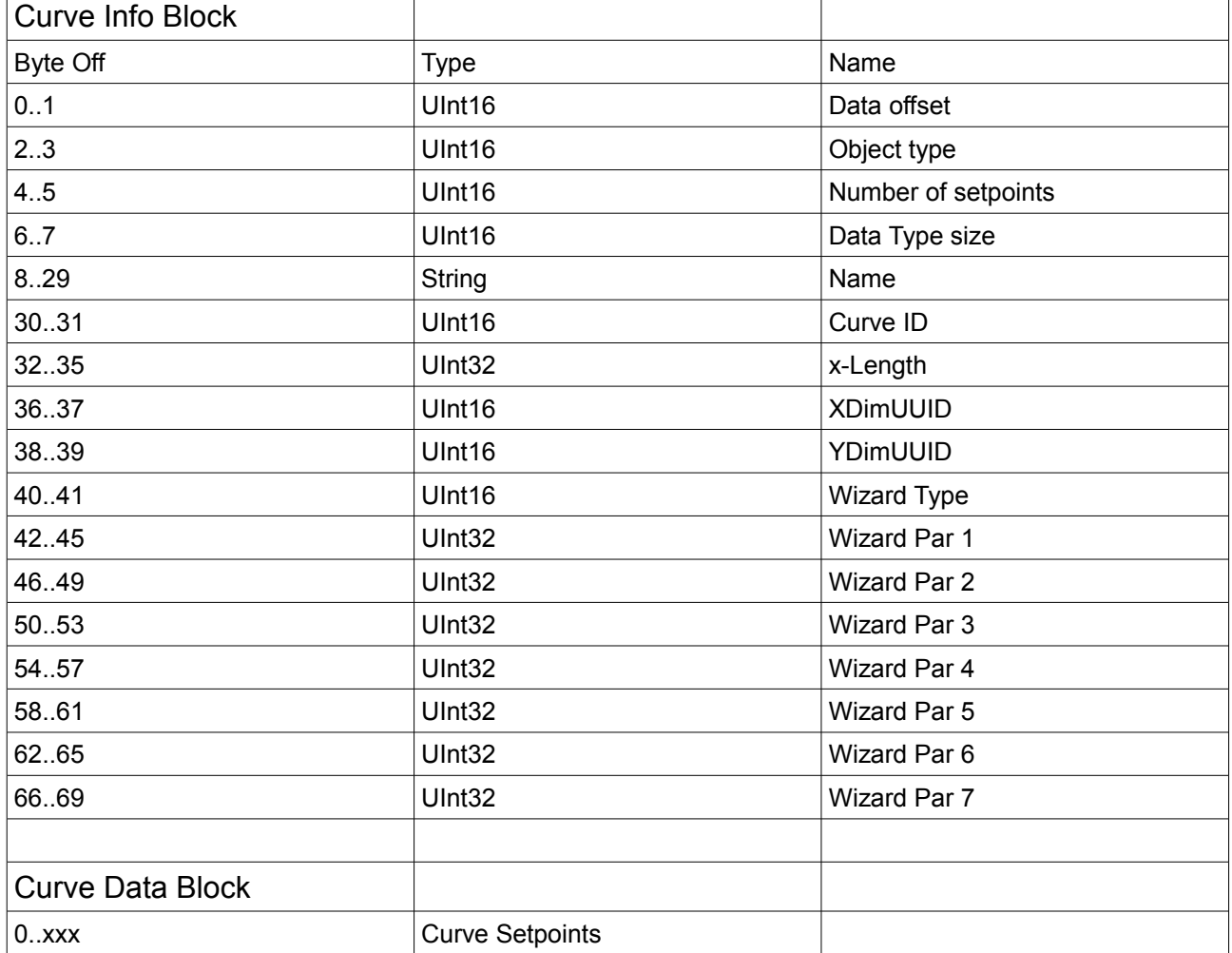

*Table 5: Curve Object: Info Block and Data Block*

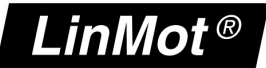

# **5.2 Curve Info Block**

### **5.2.1 Data Offset**

The *Data Offset* contains the info block size information. The software expects the info block to consist of 70 bytes. So the first word of the info block must have the value  $70 (= 46h)$ .

# **5.2.2 Object Type**

The *Object Type* word consists of four nibbles (1 nibble = 4 bits):

- lowest nibble: Object Version (must be 3)
- lower middle nibble: Type of Object (Curve = 0h)
- higher middle nibble: X dimension Code
- highest nibble: Y dimension Code

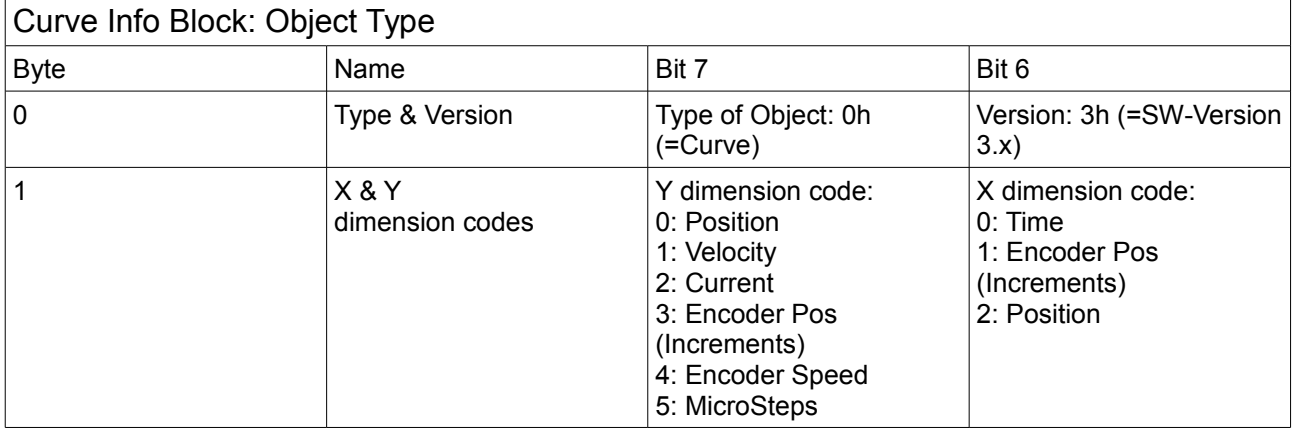

*Table 6 Curve Info Block: Object Type*

According to the definitions above the *Object Type* has the following value:

- Position vs. Time curve: 0003h
- Cam profiles (Pos vs. Enc. Pos.): 0103h

Other object types are not supported yet.

#### **5.2.3 Number of Setpoints**

The number of setpoints of the profile is given as 16bit value. The minimal number of setpoints is 2.

#### **5.2.4 Data Type Size**

This value defines the size of one setpoint. Position values are defined in 32bit format  $(32bit = 4 bytes)$ .

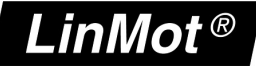

# **5.2.5 Name**

In order to make identification easier, a descriptive name can be defined (e.g. 'Fast Move Out' or 'Retraction'). 22 bytes are reserved for the name string. The string is terminated with 00h.

If the profile is machine generated (PLC-Program, etc.), the name space will be typically filled with 00h.

#### **5.2.6 Curve ID**

The *Curve ID* must be unique. Allowed values are : 1..100 (0001h..0064h).

### **5.2.7 X-Length**

The *X-Length* defines the base length of the curve profile.

- Position vs. Time Curve : Time [10us]
- Cam profiles (Pos vs. Enc. Pos.) : Encoder Pos [Increments]

### **5.2.8 X/Y-Dimension UUID**

The following Unique Unit IDs (UUIDs) are supported:

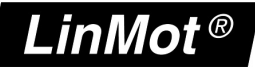

#### **5.2.9 Name**

In order to make identification easier, a descriptive name can be defined (e.g. 'Fast Move Out' or 'Retraction'). 22 bytes are reserved for the name string. The string is terminated with 00h.

If the profile is machine generated (PLC-Program, etc.), the name space will be typically filled with 00h.

#### **5.2.10 Curve ID**

The *Curve ID* must be unique. Allowed values are : 1..15 (0001h..000Fh).

#### **5.2.11 X-Length**

The *X-Length* defines the base length of the curve profile.

- Position vs. Time Curve : Time [10us]
- Cam profiles (Pos vs. Enc. Pos.) : Encoder Pos [Increments]

#### **5.2.12 X/Y-Dimension UUID**

The following Unique Unit IDs (UUIDs) are supported:

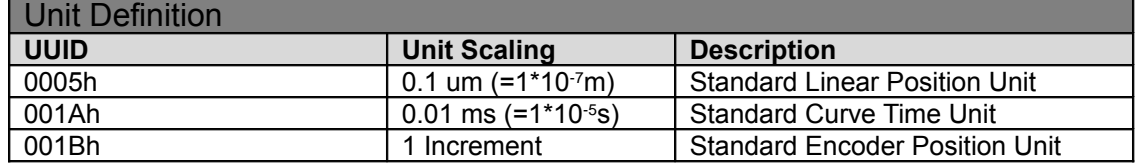

#### *Table 7: Unit Definitions*

According to the table above the following values are correct:

Position vs. Time Curves : XDimUUID = 001Ah

YDimUUID = 0005h

Cam Profiles : XDimUUID = 001Bh YDimUUID = 0005h

#### **5.2.13 Wizard Information**

The wizard information (wizard type & wizard parameters) is used only by the LinMot-Talk software. All those bytes should be set to 0x00 for curves which are not generated with the LinMot-Talk curve tool.

#### **5.3 Curve Data Block**

The curve data block contains the setpoints (Y-dimension). The size of the block is: *No Of Setpoints \* Data Type Size*

The setpoints are equally spaced over the x-length. The x-dimension equidistance is: *x-Length / (No Of Setpoints – 1).*

*NTI AG / LinMot® www.LinMot.com Page 16/24*

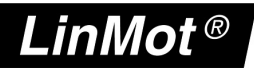

## **6 Command Table**

For programming simple sequences with decisions the LinMot drive supports the command table (CT) programming utility. Up to 31 CT entries can be programmed. The entries can be arranged in sequences and some branch possibilities are supported.

| LinMot-Talk1100 - V3.6 Beta 20060427                                                                                                    |                               |                                                                                                    |                                                                                     |             |                          |                                                                                                  |                           |                 | $   x$ $-$               |
|----------------------------------------------------------------------------------------------------|-------------------------------|----------------------------------------------------------------------------------------------------|-------------------------------------------------------------------------------------|-------------|--------------------------|--------------------------------------------------------------------------------------------------|---------------------------|-----------------|--------------------------|
| File Search Controller Services Options Window Tools Manuals Help                                                                                                    |                               |                                                                                                    |                                                                                     |             |                          |                                                                                                  |                           |                 |                          |
| m                                                                                                    |                               |                                                                                                    |                                                                                     |             |                          |                                                                                                  |                           |                 |                          |
| Project<br>My Box, ID 17 on CAN<br>Control Panel<br>E <b>Ex</b> Parameters<br>B & Variables<br><b>B</b> Oscilloscopes<br>Messages<br><b>A</b> Errors<br><b>师</b> Curves<br>Command Table | ۹<br>Entry ID:<br>Entry Name: | ПЪ<br>Delete All Upload Download<br>Motion Command Category:<br>Motion Command Type:<br>Interface Control Word: | đπ<br>Unnamed<br>Variable/Parameter Access<br>Write Interface Control Word<br>0000h |             | ID of Sequenced Entry: 5 | $\overline{\blacktriangledown}$ Auto execute new command on next cycle<br>$\Rightarrow$ Unnamed) | <u>다.</u><br>그 @<br>Apply |                 |                          |
|                                                                                                    | ID                            | Name                                                                                                    | Type                                                                                | Par 1       | Par 2                    | Par 3                                                                                            | Par 4                     | Sequenced Entry | ▲                        |
|                                                                                                    | -1                            | Unnamed                                                                                                    | VAI Go To Pos                                                                       | Pos: 0 mm   | Vel: 0.1 m/s             | Acc: 2 m/s <sup>2</sup> 2                                                                        | Dec: 2 m/s <sup>2</sup> 2 | None            |                          |
|                                                                                                    | $\overline{c}$                | Unnamed                                                                                                    | VAI Go To Pos                                                                       | Pos: 100 mm | Vel: 0.5 m/s             | Acc: 2 m/s <sup>2</sup>                                                                          | Dec: 2 m/s <sup>2</sup>   | None            |                          |
|                                                                                                    | 3                             |                                                                                                    |                                                                                     |             |                          |                                                                                                  |                           |                 |                          |
|                                                                                                    | z                             | Unnamed                                                                                                    | Write Interface Control Word                                                        | Ctrl: 0000h |                          |                                                                                                  |                           | 5 (Unnamed)     |                          |
|                                                                                                    | 5                             | Unnamed                                                                                                    | Write Interface Control Word                                                        | Ctrl: 003Fh |                          |                                                                                                  |                           | None            |                          |
|                                                                                                    | 6                             | Unnamed                                                                                                    |                                                                                     |             |                          |                                                                                                  |                           |                 |                          |
|                                                                                                    |                               |                                                                                                    | Write Interface Control Word                                                        | Ctrl: 083Fh |                          |                                                                                                  |                           | None            |                          |
|                                                                                                    | $\overline{7}$                |                                                                                                    |                                                                                     |             |                          |                                                                                                  |                           |                 |                          |
|                                                                                                    | 8                             |                                                                                                    |                                                                                     |             |                          |                                                                                                  |                           |                 |                          |
|                                                                                                    | 9                             |                                                                                                    |                                                                                     |             |                          |                                                                                                  |                           |                 |                          |
|                                                                                                    | 10                            |                                                                                                    |                                                                                     |             |                          |                                                                                                  |                           |                 |                          |
|                                                                                                    | 11                            |                                                                                                    |                                                                                     |             |                          |                                                                                                  |                           |                 |                          |
|                                                                                                    | 12                            |                                                                                                    |                                                                                     |             |                          |                                                                                                  |                           |                 |                          |
|                                                                                                    | 13                            |                                                                                                    |                                                                                     |             |                          |                                                                                                  |                           |                 |                          |
|                                                                                                    | 14                            |                                                                                                    |                                                                                     |             |                          |                                                                                                  |                           |                 |                          |
|                                                                                                    | 15<br>16                      |                                                                                                    |                                                                                     |             |                          |                                                                                                  |                           |                 |                          |
|                                                                                                    | 17                            |                                                                                                    |                                                                                     |             |                          |                                                                                                  |                           |                 | $\overline{\phantom{a}}$ |

*Figure 8: Command Table within LinMot-Talk*

The CT entries can be accessed by the motion control firmware through corresponding motion commands or through digital IOs. The firmware uses the table data that is located in the RAM memory space of the drive. The CT can be stored permanently into the flash memory as well. At boot time the operating system copies the entire CT from the flash memory to the RAM.

If the CT entries are generated and downloaded using the LinMot-Talk software, they are always stored into RAM and flash memory (permanently saved).

It is not possible to download or modify CT entries in the drive over a fieldbus.

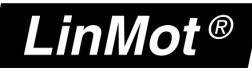

#### **6.1 Command Table Entry Format**

Each CT entry consists of one bit in a presence list (bit  $= 0$  entry exists) and a command table entry data block of 64 bytes size.

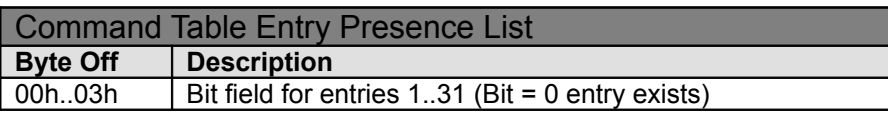

*Table 8: Command Table Entry Saving Format*

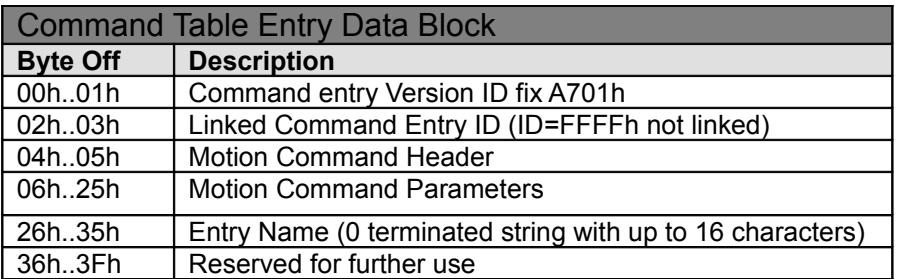

*Table 9: Command Table Entry Data Block Format*

For reading a CT entry, the start reading entry with ID command returns the data block size in bytes (40h). After this command a read command can be repeated until the whole data block is read out.

For writing a CT entry, start with a command which defines the ID and the data block size, after this repeat writing the data with a command until the whole data is written. If this is done correctly the bit in the presence list will be cleared.

For modifying a single motion command parameter during runtime, a motion command exists, with ID, write offset and data as parameters.

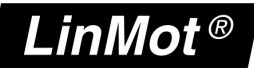

#### **Real Time IO Configuration Module**

The Configuration Module module allows access to parameters, variables. Also restart, start and stop of the drive is possible. Of course the Configuration Module module works independently from the MC Interface. For this reason changing a parameter and sending a motion command can be done in parallel.

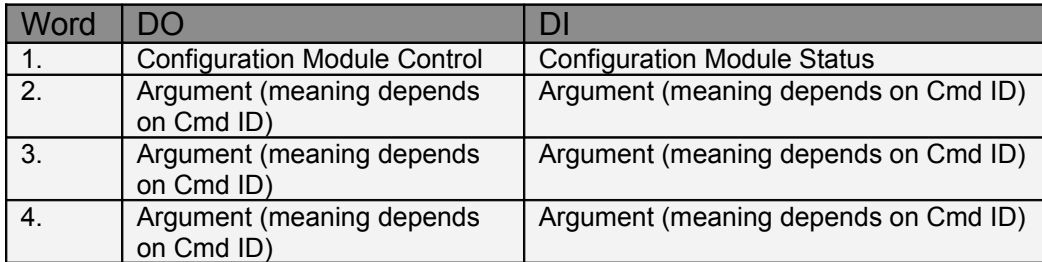

# **7.1 Configuration Module Control**

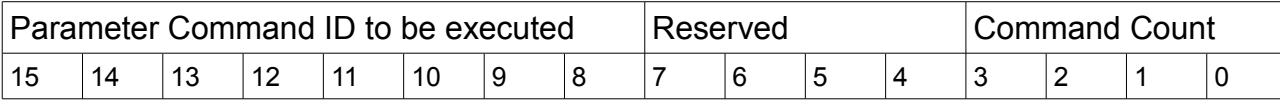

The Configuration Module Control is split in two parts:

- Parameter Command ID to be executed (bits 8-15), see table Command ID
- Command Count (bits 0-3)

#### **7.1.1 Command Count**

A new command is only evaluated, if the value of the command count changes. In the easiest way bit 0 could be toggled.

#### **7.1.2 Parameter Command ID**

This selects the command.

Configuration Module Command ID List:

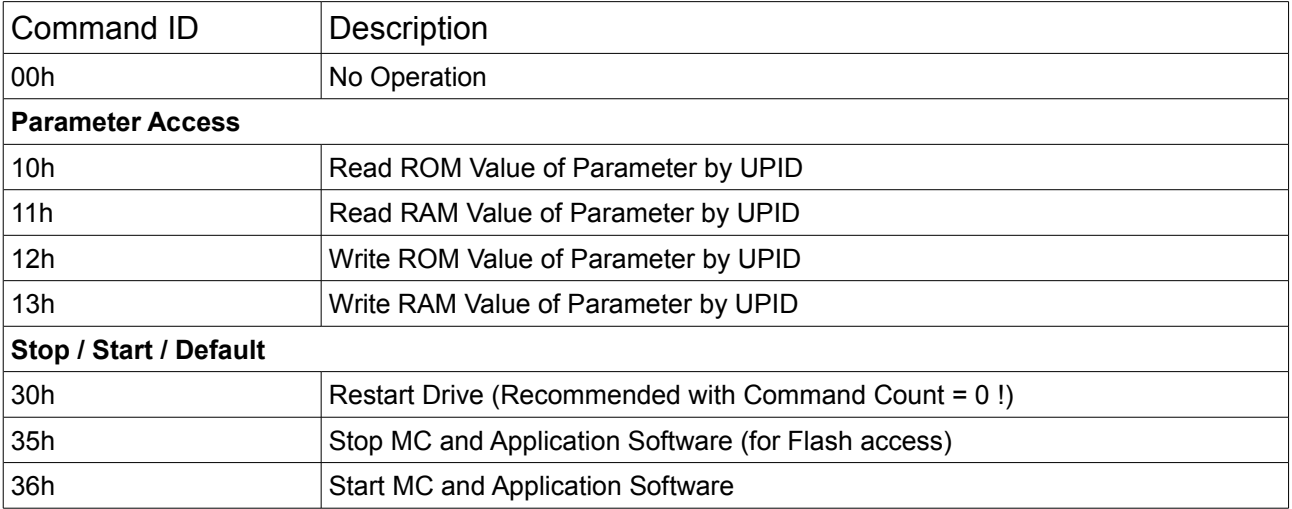

*NTI AG / LinMot® www.LinMot.com Page 19/24*

# **7.2 Configuration Module Status**

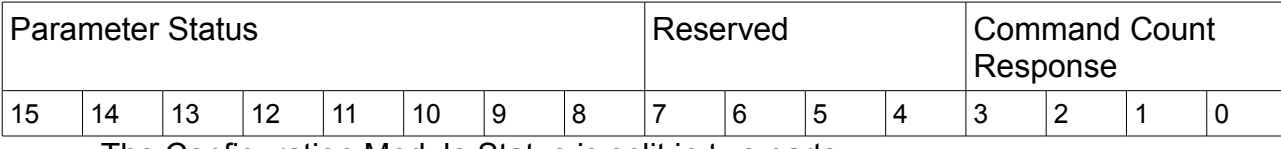

The Configuration Module Status is split in two parts:

- Parameter Status (bits 8-15), see table Parameter Status
- Command Count Response (bits 0-3) Echo of Command Count of Control Word for Handshaking

# **7.2.1 Overview Configuration Module Return Status Values**

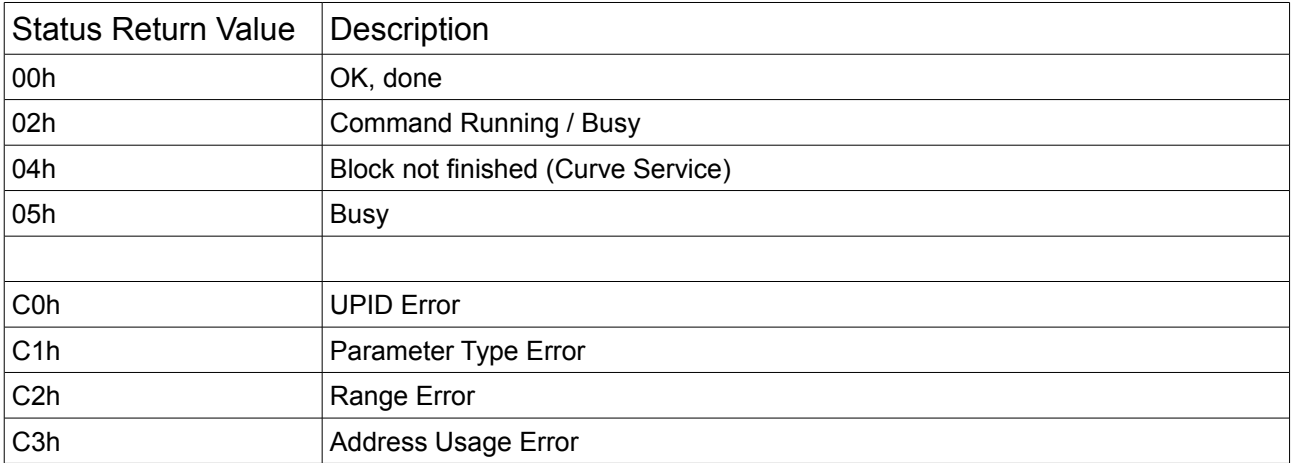

## **7.2.1.1 Overview Parameter access**

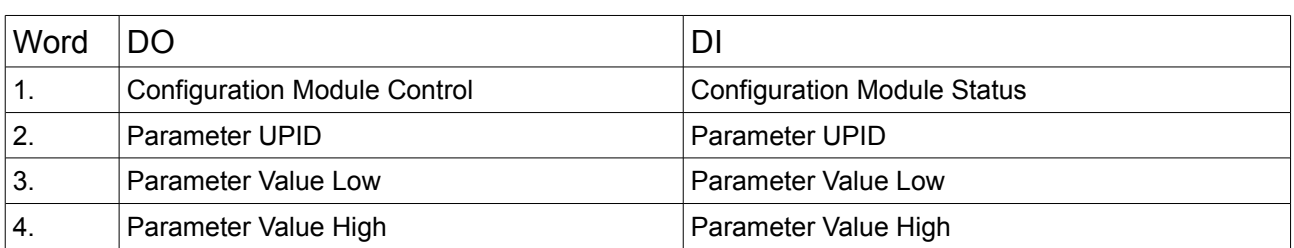

LinMot

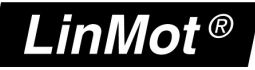

#### **8 PVL Data Format**

The parameter settings, curve profiles and command table of a LinMot drive can be exported together with other data (parameters, oscilloscope settings) as a configuration file (ending \*.lmc) with the LinMot-Talk software. The configuration file can then be imported to other drives again under usage of the LinMot-Talk software.

Some users of the LinMot drives want to store the parameter setup and/or curves in their main machine controller (PLC, IPC) as a simple value list. So they don't need any PC tools for configuration of drives when they produce series of the same machine type or when they have to replace a drive in the plant.

Beside the possibility of exporting configurations in LMC file format the LinMot- Talk 4 software allows to save the setup into a simple text file. Data is stored in an easy interpretable **comma separated value format**. The file has the extension \*.pvl (Parameter Value List). A simple parser can convert the text file data into the customer specific data format.

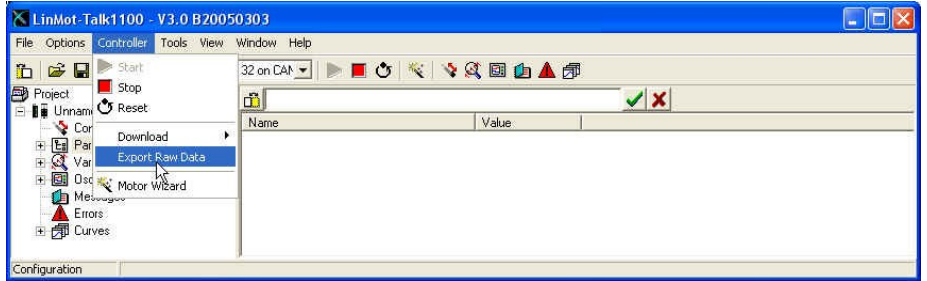

#### *Figure 9: Export Raw Data*

The LinMot-Talk software offers selective export of configuration data:

If 'All Parameters' is selected, all parameters are listed in the export file (hundreds of parameters, most of them are not used or set to their default value)

If 'Changed Parameters' is selected, the resulting file will be much smaller. Only parameters, which have been changed during the setup process (and therefore are relevant for the application), are listed in the file.

Only curves that are selected will be stored to the file.

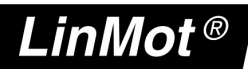

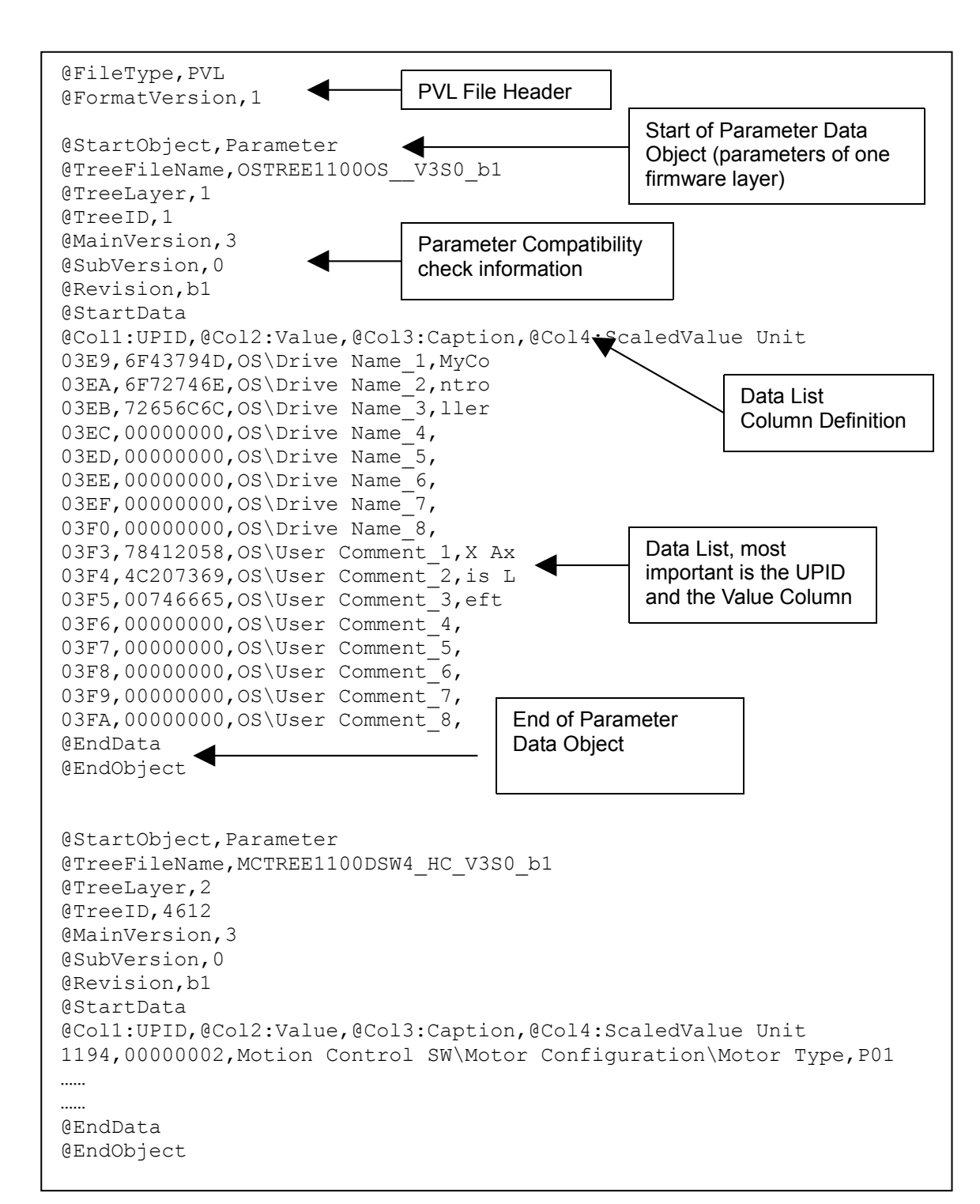

*Figure 10: Example of a PVL data file with Parameter Data Objects*

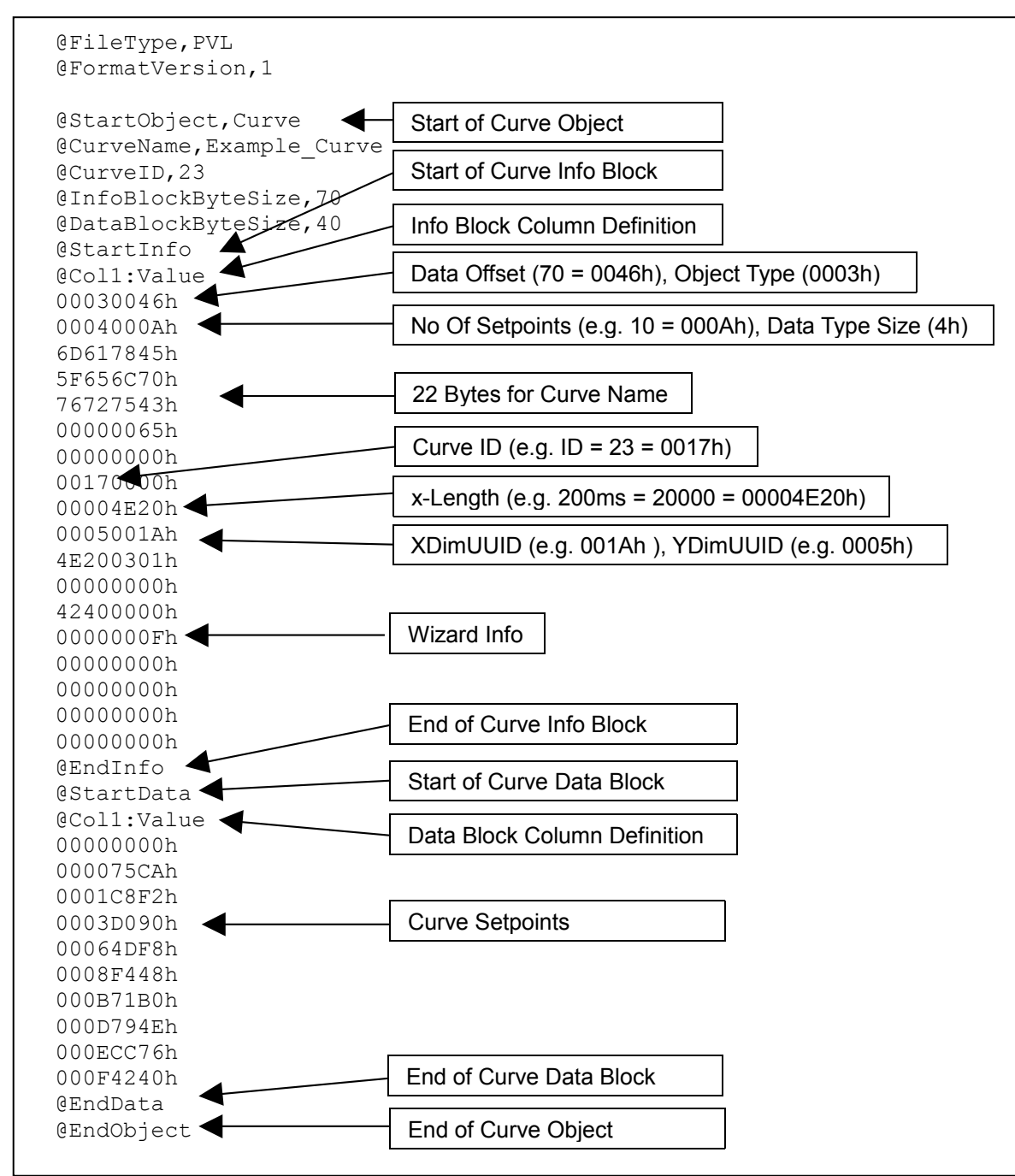

Figure 11: Example of a PVL data file with a Curve Object

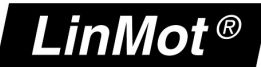

## **9 Contact Addresses**

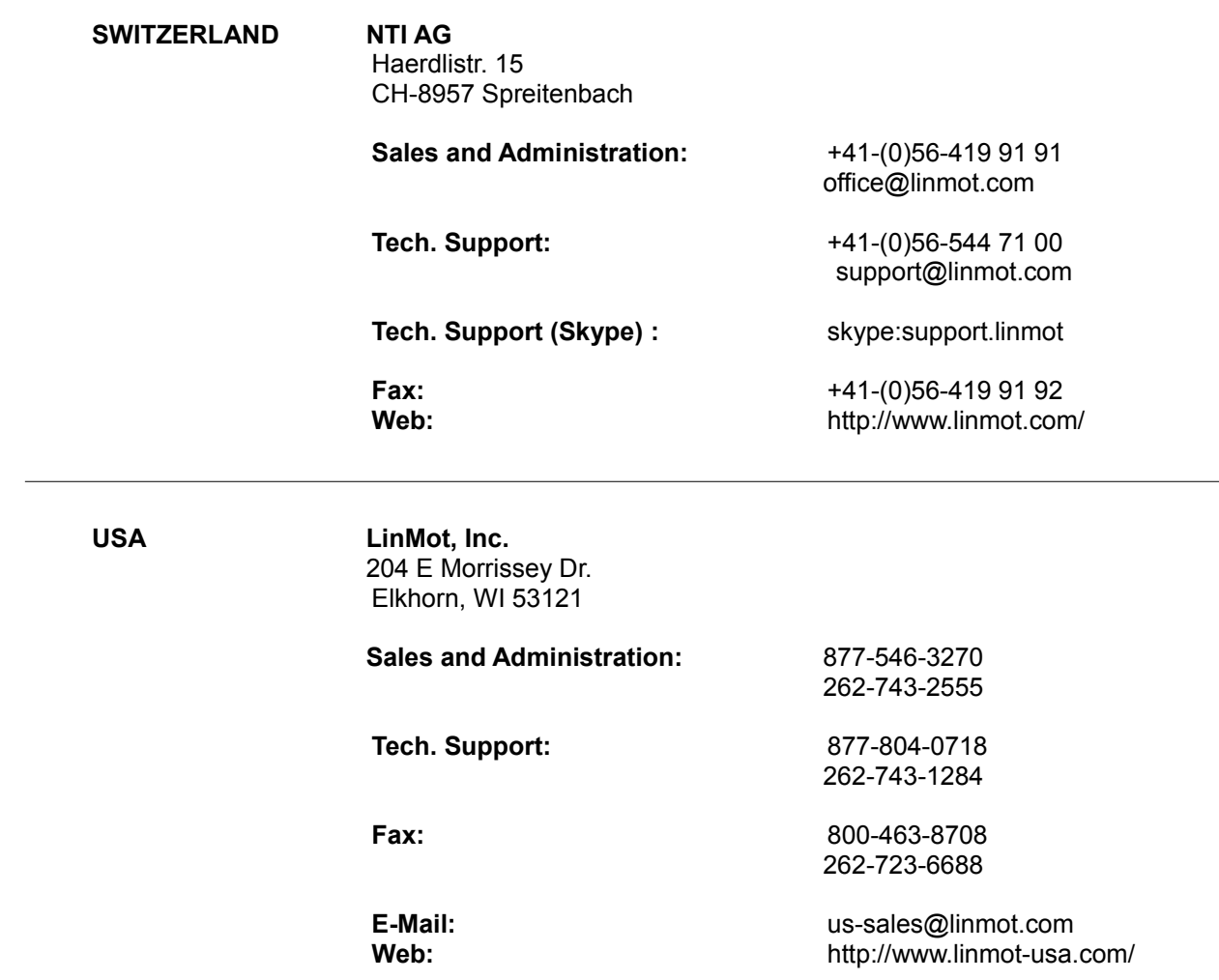

Please visit<http://www.linmot.com/>to find the distributor closest to you.

Smart solutions are…

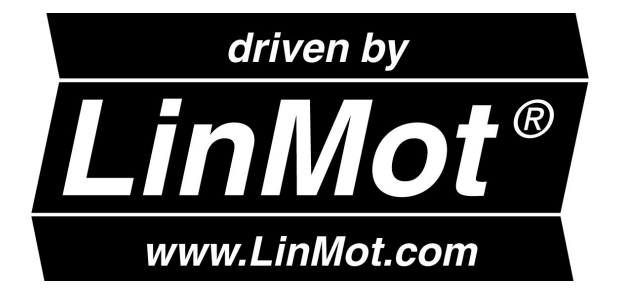